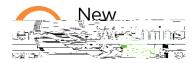

In order to prepare our schools and classes for remote learning opportunities, we have created a Microsoft Office 365 account for your child.

Student account logins are of the form <a href="mailto:pupilnumber@newwestschools.ca">pupilnumber@newwestschools.ca</a>

If you do not know your child's pupil number, it can be found on the MyEdBC Family Portal: First, login to MyEdBC:

https://www.myeducation.gov.bc.ca/aspen/logon.do

Select the Tab at the top

Then select the Tab on the right hand side, the pupil number can be found here.

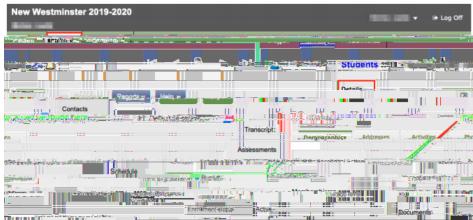

Alternatively, ask or email your child's teacher, as they can send you this pupil number!